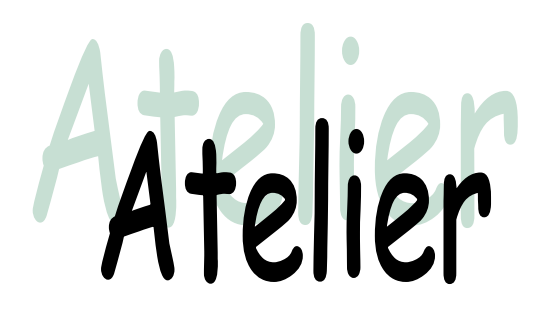

# Utilisations de la TI 83

Michelle Solhosse - Leuven 2001

1

## Utiliser le menu STAT pour les fonctions ….

1. Droite passant par 2 points.

Le pied d'une longue côte, de pente constante, se trouve à 6m d'altitude, et l'arrivée à 18m d'altitude. On sait, après avoir mesuré sur la carte IGN, que la distance qui sépare les 2 points est 120m.

Représenter les points de départ et d'arrivée et rechercher l'équation de la droite qui représente la côte.

Quelle est la pente de la côte ?

Les coordonnées des points sont placées dans des listes :

**STATI EDIT 1: Edit** 

Dans L1, placer les abscisses 0 et 120.

Dans L2, placer les ordonnées 6 et 18.

Pour les placer sur un graphique, choisir : [2nd] STATPLOT (au dessus de Y=) et **ENTER** pour sélectionner le 1: ;

Le mettre On, prendre le type  $\equiv$ , vérifier que Xlist est L1 et Ylist : L2, choisir un type de marque.

Choisir une fenêtre graphique adéquate; dans

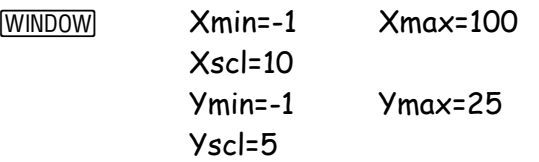

Puis GRAPH.

**WINDOW** 

Pour obtenir l'équation de la droite, on utilise  $le$  menu  $STAT$  CALC - 4: LinReg(ax+b).

Cette commande nous renvoie dans l'écran principal; il faut compléter les instructions avec L1, L2, Y1 (pour conserver l'équation dans Y=)

LinReg( $ax+b$ )  $[2nd]$  L1 (au dessus du 1),  $[2nd]$  L2 (au dessus du 2), VARS - Y-VARS 1 : Function; sélectionner Y1 par [ENTER].

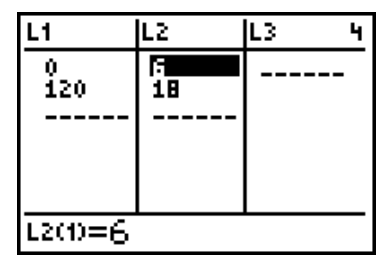

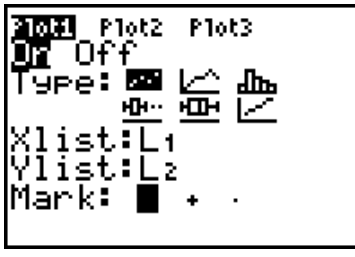

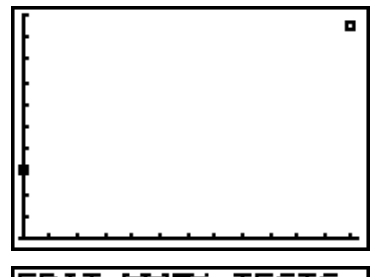

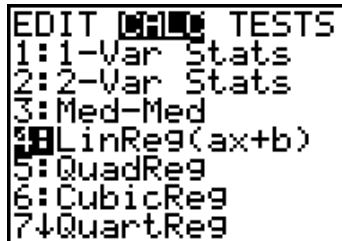

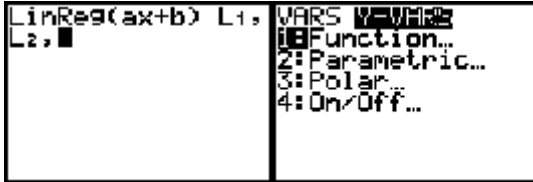

Les résultats s'affichent dans l'écran de calcul (pour voir r² et r utiliser DiagnosticOn) l'équation de la droite se trouve dans  $Y\equiv$ ; on peut alors demander le graphique avec GRAPH

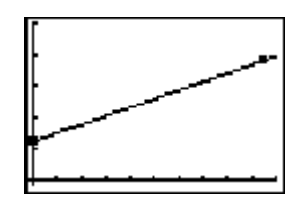

Le coefficient de détermination est exactement égal à 1; la régression est parfaite.

Pour rechercher l'angle en degrés, se mettre en MODE - Degree puis :  $Tan<sup>-1</sup>$   $|VARS|$  - 5 : Statistics - EQ 2 : a puis fermer la );

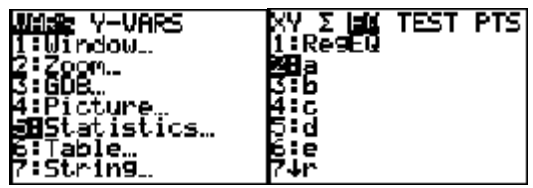

Deviner à quelle altitude on sera si on parcourt 240 m sur la carte IGN.

Et si on parcourt seulement 60m ?

Peut-on conjecturer une relation sur les accroissements selon X et Y.

On peut jeter un coup d'œil sur la table des valeurs par [2nd] TABLE, mais si on veut vérifier les valeurs qu'on a trouvées ci-dessus, on a intérêt a modifier les caractéristiques de cette table avec [2nd] TBLSET et choisir un pas de 10 ou de 20 (modifier ∆Tbl).

De façon générale, la connaissance des coordonnées de 2 points permet de déterminer l'équation de la seule et unique droite qui contient ces 2 points.

C'est l'occasion

- d'introduire la forme de l'équation d'une droite passant par 2 points donnés
- d'utiliser la méthode des coefficients indéterminés pour trouver cette équation.
- de résoudre un système de deux équations à deux inconnues
- de définir la pente de la droite

### 2. Avec 3 points.

Nettoyer la mémoire : 2nd MEM - 3 : Clear Entries et 4 : ClrAllLists

On donne 3 points par leurs coordonnées : A(4, 2), B(4.5, 7/8), C(6,-4). Les représenter graphiquement, rechercher la droite qui passe "au mieux " par ces 3 points; les points sont-ils alignés ? Quelle fonction polynôme peut-on déterminer avec ces 3 points ? Parlons-en.

Comme précédemment, entre les abscisses dans L1, les ordonnées dans L2, et utiliser [2nd] STATPLOT pour représenter les points.

Ensuite  $STAT$  CALC - 4: LinReg(ax+b) afin d'obtenir les caractéristiques et l'équation de la droite de régression qu'on placera aussi dans Y1.

Il est clair que les 3 points sont non alignés puisque r² n'est pas égal à 1;

utiliser GRAPH pour se rendre compte de la situation.

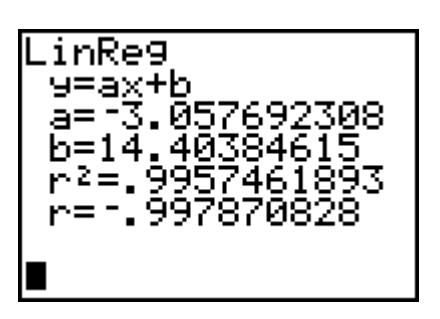

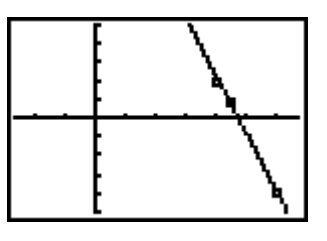

Puisqu'une fonction du premier degré ne convient pas, on suggère la forme quadratique. Par généralisation de y =  $ax+b$ , on peut amener la forme y =  $ax^2+bx+c$  et généraliser aussi la méthode des coefficients indéterminés pour trouver cette fonction.

Essayons alors une régression quadratique : [STAT] CALC - 5: QuadReg afin d'obtenir les caractéristiques et l'équation de la courbe du second degré qu'on placera dans Y2.

QuadReg [2nd] L1 (au dessus du 1), [2nd] L2 (au dessus du 2), VARS - Y-VARS 1 : Function; sélectionner y2 par [ENTER]. Le coefficient de détermination est égal à 1

Remarquer la petite différence entre les valeurs a, b ,c affichées sur l'écran de calcul ou dans Y2=……..

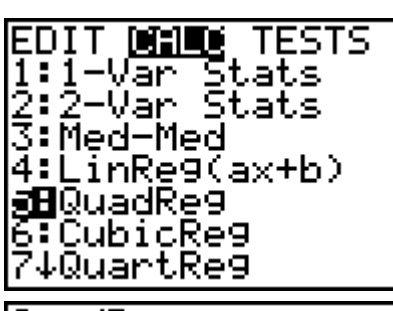

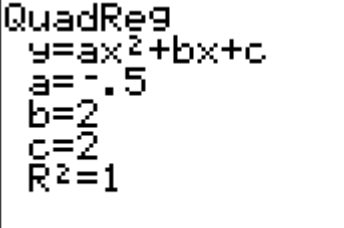

C'est l'occasion

- d'utiliser la méthode des coefficients indéterminés pour trouver cette équation.
- de résoudre un système de trois équations à trois inconnues

Finalement, faire tracer le graphique.

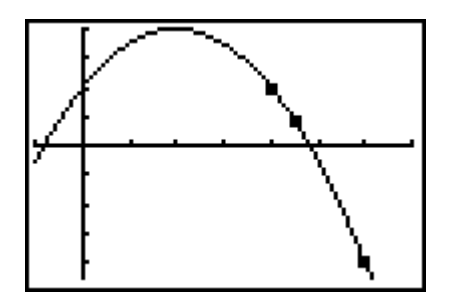

 $\div$  Quelle est la valeur de la fonction en  $x = 1$  ?? Dans l'écran de calcul, il suffit de taper Y2(1) et **ENTER** (attention Y2 doit se prendre dans [VARS]).

 $\cdot \cdot$  Constater sur le graphique que le point (-1, -1) n'est pas sur la courbe. Il suffit d'ajouter les coordonnées de ce point dans les liste L1 et L2. Si ce n'est pas  $clair$  assez, utiliser un  $[200M]$ .

 Peut-on trouver une autre courbe qui passe par ces 4 points ?? Il ne sera sans doute pas nécessaire d'expliquer qu'avec 4 points, on obtient l'équation d'une cubique, etc …..

On procède comme ci-dessus et on place l'équation dans Y3. Faire le graphique. Choisir alors une autre fenêtre graphique pour montrer que cette dernière courbe n'est pas une parabole !!!

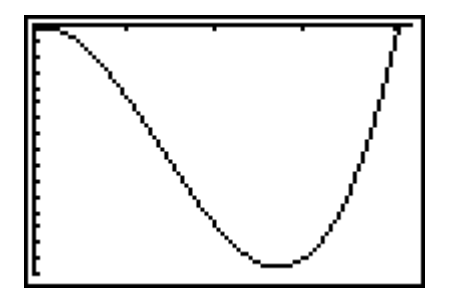

Attention les valeurs choisies dans le graphique ci contre sont : X : de –1 à 210 (échelle 50)

Y : de –3200 à 5 (échelle 200)

3. Avec 4 points et une cubique, faire une approximation de  $\pi$ .

On peut considérer  $\pi$  comme la plus petite solution strictement positive de l'équation  $sin x = 0$ .

Cette solution est comprise entre 3 et 4; nous allons approcher cette solution par une polynôme de degré 3 qui coïncide avec la fonction sinus pour les 4 points dont les abscisses sont : 2, 3, 3.5 et 4.

Placer les abscisses dans L1 par STAT - Edit Placer le curseur en tête de L2 et **ENTER**); dans la ligne d'édition en bas de l'écran. taper sin(L1) (L1 se trouve sur le clavier, au dessus de 1).Si on met des guillemets "sin(L1)", les résultats sont modifiés si on modifie les valeurs de L1.

Représenter les points avec [2nd] STATPLOT.

Utiliser alors [STAT] - CALC - 6: CubicReg; compléter avec L1, L2, Y1

On obtient les résultats ci-contre. Dans Y1, on trouvera l'équation de la cubique ……. presque approximation Taylorienne d'ordre 3 de la fonction sinx.

Faire le graphique et introduire la fonction sinx dans Y2 pour les comparer au voisinage des points donnés.!!

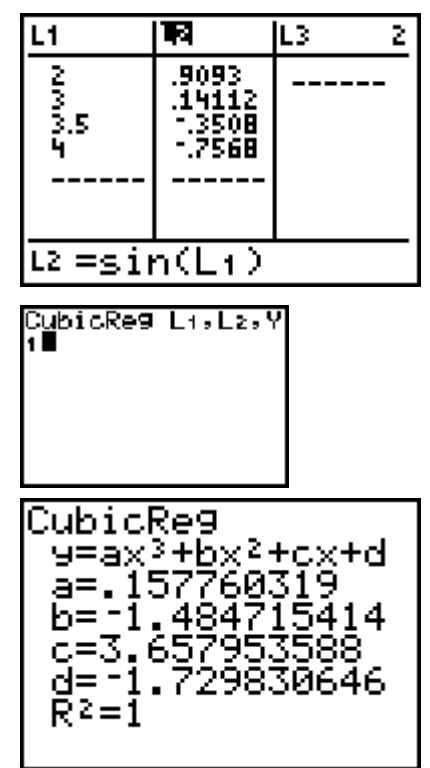

L'approximation de π va être calculée à l'aide du solveur numérique qui se trouve dans le menu MATH (il est analoque à celui de Excel).

MATH 0 : Solveur ENTER Sur l'écran de travail apparaît EQUATION SOLVER eqn: 0= ...... Compléter pour avoir  $0=$  Y1 (voir  $\overline{VARS}$ ) et ENTER.

Modifier les bornes (bound): on limite la recherche entre 3 et 4.

Placer ensuite en X = la valeur 3 puis ,

[ALPHA] SOLVE (au dessus de la touche [ENTER]).

L'approximation de π est ainsi obtenue**.** 

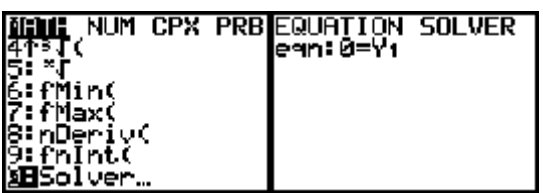

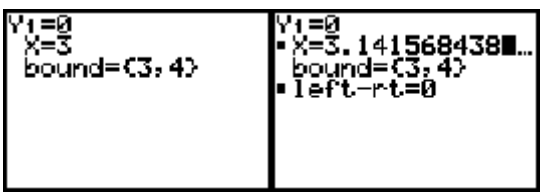

Si on choisit des valeurs de x plus proches de la valeur de  $\pi$ , par exemple,  $3 - 3.1 - 3.2$ et 3.3, le polynôme obtenu "colle" mieux avec le développement en série de Taylor pour la fonction sin x au voisinage de π**.** 

Sans entrer dans les détails, on peut expliquer aux élèves que

 $l$  **l**e polynôme obtenu :  $p(x) = 0.166...x^3 - 1.568...x^2 + 3.928...x - 2.019...$ 

est proche de :  $p(x) = -(x - \pi) + \frac{(x - \pi)}{2!}$ 3**!**  $p(x) = -(x - \pi) + \frac{(x - \pi)^3}{2!}$ 

approximation taylorienne (d'ordre 3) de la fonction sin x au voisinage de π**.**

### ….. et des fonctions pour la STAT

Sur une droite graduée, on a représenté les cinq nombres 6, 7, 11, 12 et 14:

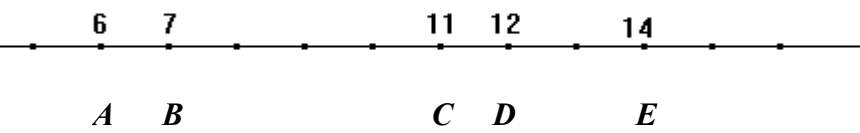

Comment peut-on représenter ces 5 nombres par un seul ou encore quel nombre choisir pour qu'il soit le plus « **proche** » possible de ces 5 nombres ?

a) **Le plus proche au sens de la distance :** *d*(*x, a*) = *x* − *a*

Si **M** est un point de la droite d'abscisse **x**, on note *S*(*x*) la somme des distances **MA**, **MB**, **MC**, **MD** et **ME**.

Exprimer  $S(x)$  en fonction de  $x$  et rechercher le nombre  $x$  pour lequel  $S(x)$  est minimum.

Introduire la liste des nombres dans le menu [STAT] - [Edit], se placer dans la première cellule de L1. Taper le premier nombre et **ENTER** 

Dans l'éditeur de courbes,  $\boxed{Y}$ , entrer l'expression  $y_1 = sum(abs(X - L1))$ .

On trouve sum dans  $\boxed{2nd}$  – [LIST] – [MATH]. (ou dans  $[2nd]$  -  $[CATALOG]$ )

On trouve *abs* dans MATH- [NUM] (ou dans  $[2nd]$  -  $[CATALOG]$ ).

On trouve  $L1$  dans  $[2nd]$  - [LIST] - [NAMES].

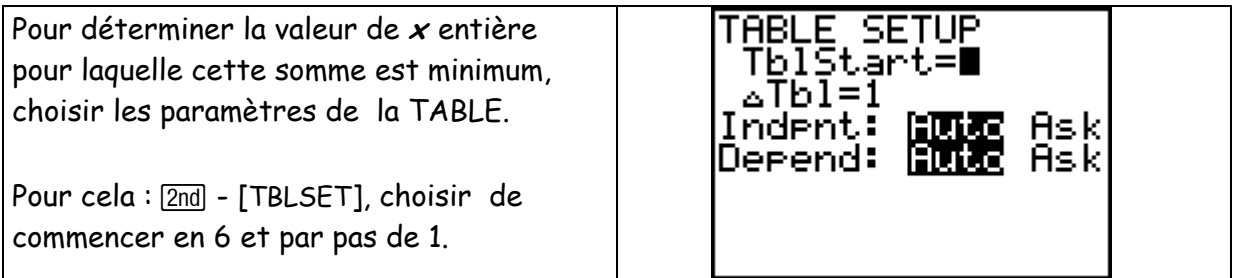

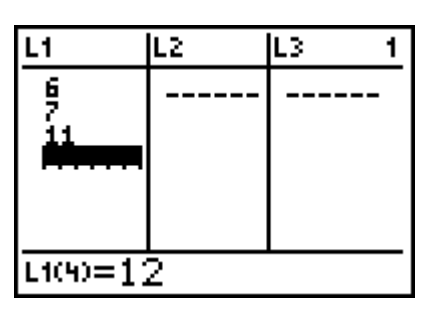

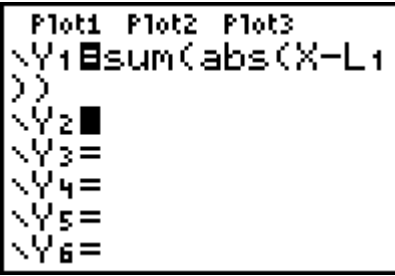

Avec la  $\boxed{2nd}$  - [TABLE], voir les différentes valeurs de la fonction : soit m ce nombre.

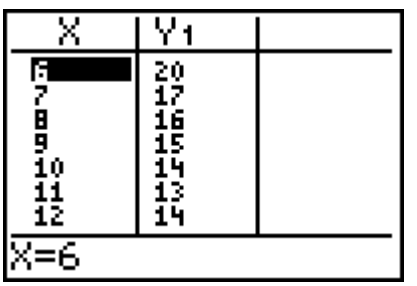

Pour obtenir une bonne représentation graphique de cette fonction, dans la commande [Z00M], choisir 4 - [Zdecimal].

Puis, dans  $\boxed{\text{WINDOW}}$  pour prendre xmin = 0, xmax = 4.7\*4; ymin = 0 et y max = 3.1\*15.

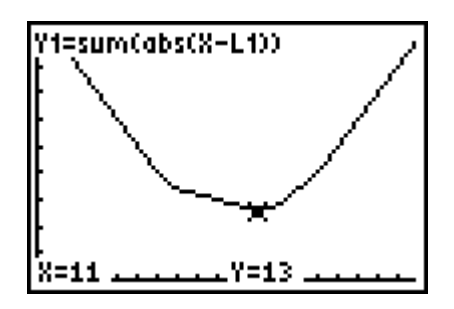

### b) **Comment expliquer mathématiquement ce résultat ?**

**M** étant un point de la droite graduée, où doit se situer le point **M** pour que la somme des distances **MA** + **ME** soit minimum ? ?

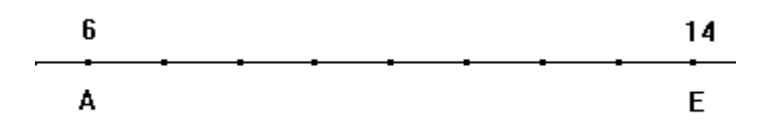

Quel que soit le point *M* du segment *AE*, la somme des distances  $s_1 = |6 - x| + |14 - x|$  est constante, donc x doit ∈ [6,14]

Où doit se situer le point **M** pour que la somme des distances **MB** + **MD** soit minimum ? ? Quel que soit le point M du segment BD, la somme des distances  $s_2 = |7 - x| + |12 - x|$  est constante, donc **x** doit ∈ [7,12].

Où placer le point *M* pour que la distance  $|11 - x|$  soit minimale ? ?

Ainsi, le point **M** doit se placer en C pour que  $S(x)$  soit minimum, donc  $x = 11$ 

Ce nombre est la médiane **m** de la série statistique donnée (stocker 11 dans **M**). Déterminer la moyenne arithmétique *x* de cette suite de nombres : dans l'écran de calcul, utiliser  $\boxed{2nd}$  - [LIST] - [MATH] -3]: mean et stocker cette valeur dans N.

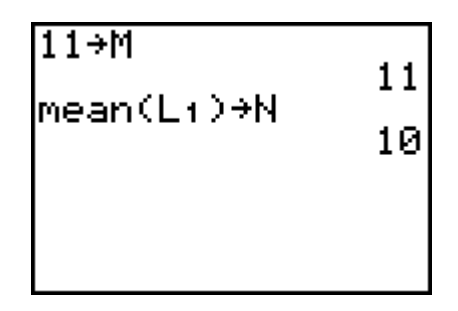

Vérifier également que  $S(m) < S(\overline{x})$ : en demandant simplement le calcul de Y1(*M*) et Y1(**N**) dans l'écran de calcul.

Commandes :  $\overline{VARS}$  - [Y-VARS] -  $\boxed{1}$  : Function -  $\boxed{1}$  :Y1 ( $\overline{[ALPHA]}$  M)

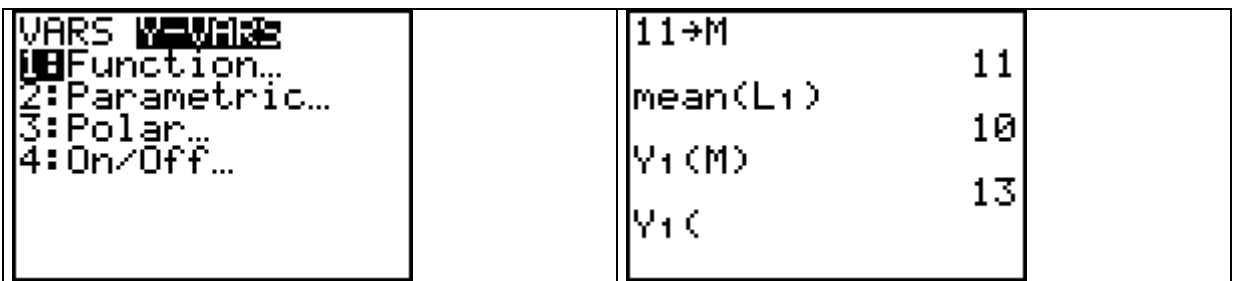

c) Le plus proche au sens du carré de la distance :  $[d(x, a)]^2 = (x - a)^2$ 

Notons  $P(x)$  la somme des carrés des distances  $\,$  **MA**, **MB**, **MC**, **MD**, **ME** en fonction de  $x$ *e*t plaçons la dans  $\boldsymbol{y}_2$ .

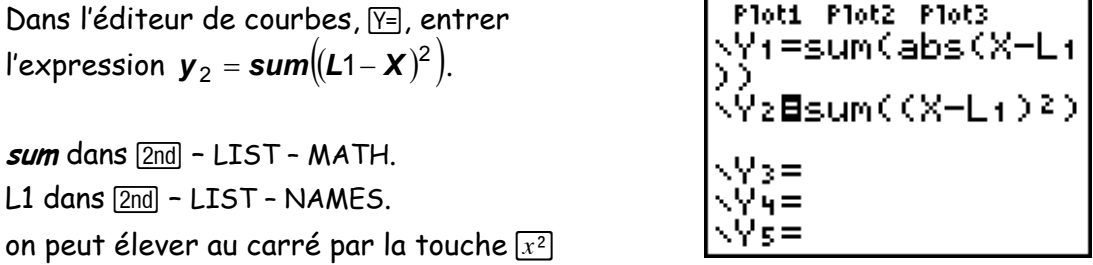

Comparer la valeur de  $P(x)$  pour met pour  $\overline{x}$  : simplement en entrant dans l'écran de calcul et en calculant Y2(**M**) et Y2(**N**).

Avec [2nd] - [TABLE], déterminer la valeur de x entière pour laquelle cette somme est minimum : ce nombre est  $\overline{x}$ , la moyenne arithmétique de la série statistique.

Le graphique ce cette fonction est une parabole, dont le minimum semble être le point (0, 46).

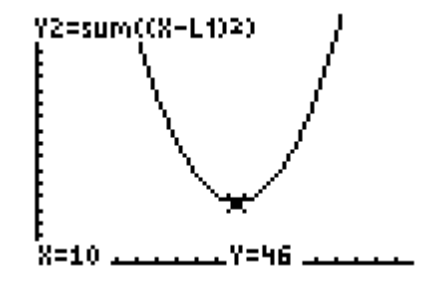

En développant *P*(*x*), on obtient un polynôme du second degré en **<sup>x</sup>**. Quel est-il ?? …………………………………………………

Si on calcule  $P(x) - P(x)$ , on obtient encore un polynôme du second degré en x. Quel est-il ?? …………………………………………………

Etudier le signe de cette expression. Ceci explique que le minimum de  $P(x)$  se trouve en  $\overline{x}$ .

### d) **Ecart-type**

Pour tenir compte de la taille de l'échantillon étudié, on divise *P*(*x*) par 5 et pour comparer avec *S*(*x*), prenons sa racine carrée.

A-t-on 
$$
\sqrt{\frac{P(x)}{5}}
$$
 = ou  $\neq \frac{S(x)}{\sqrt{5}}$  ? Pourquoi ?

Le minimum de la fonction  $\sqrt{\frac{P(x)}{p}}$ 5  $\frac{\bm{P}(\bm{x})}{\bm{x}}$  est atteint également en  $\bm{x}$  ; sa valeur,  $\sqrt{\frac{\bm{P}(\bm{x})}{\bm{x}}}$ 5  $\frac{P(x)}{P(x)}$ , est l'écart-type de la série statistique.

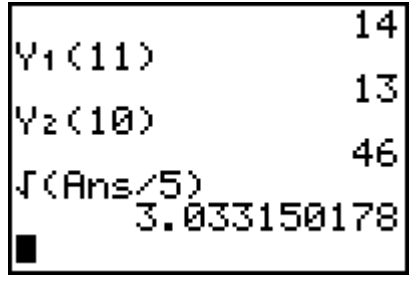

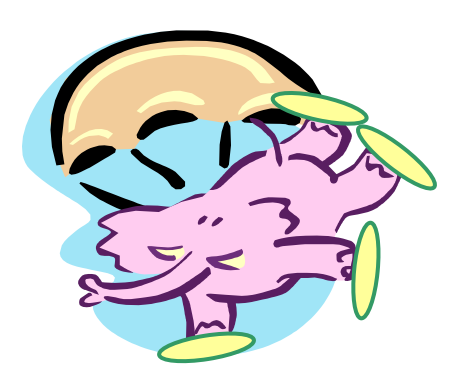

Issu de la Collection Terracher TS - Hachette.

Lorsque les éléphants sautent en parachute audessus de la savane, ils chaussent des raquettes pour ne pas s'enliser.

Il y a deux types d'équipement pour pachydermes :

 $\bullet$  quatre raquettes à petits tamis (une à chaque patte) ou  $\blacktriangle$  deux raquettes à grand tamis (pour les pattes postérieures).

Les fixations sont les mêmes pour les deux types de raquettes.

La probabilité pour qu'une fixation se détache avant le contact avec le sol est p, et un éléphant (malchanceux) s'enlise s'il a perdu plus de la moitié de son équipement,

- 1. Si un éléphant saute avec 4 raquettes à petits tamis, quelle est la probabilité Pr1 pour qu'il ait perdu plus de 2 raquettes lors de l'atterrissage ?
- 2. Si un éléphant saute avec 2 raquettes à grands tamis, quelle est la probabilité Pr2 pour qu'il ait perdu ses 2 raquettes lors de l'atterrissage ?
- 3. Calculer et comparer  $Pr1$  et  $Pr2$  en fonction de  $p$ .
- 4. Etudier la loi de probabilité de la variable  $X$  (nombre de raquettes perdues) lors d'un saut à quatre raquettes pour certaines valeurs de p.

Si l'éléphant saute avec 4 raquettes : notons X le nombre de raquettes que l'éléphant a perdues.

La probabilité qu'il s'enlise, notée Pr1 c'est la probabilité qu'il ait perdu plus de 2 raquettes à l'arrivée (donc 3 ou 4).

 $Pr1 = prob(X = 4) + prob(X = 3)!$ 

*Pr1* = C<sub>4</sub><sup>4</sup>  $\cdot$   $(1-p)^0$  + C<sub>4</sub><sup>3</sup>  $p^3$   $\cdot$   $(1-p)^0$  = 4 $p^3$  −3 $p^4$ 

Si l'éléphant saute avec 2 raquettes : notons X le nombre de raquettes que l'éléphant a perdues.

La probabilité qu'il s'enlise, notée Pr2 est la probabilité qu'il ait perdu ses 2 raquettes à l'arrivée.

 $Pr2 = prob(X = 2)$ 

*Pr2* =  $C_2^2$   $p^2$  ·  $(1-p)^0$  =  $p^2$ 

Pour comparer les valeurs de Pr1 et Pr2, on étudie la différence Pr1-Pr2, soit le polynôme :  $-p^2 \cdot (3p^2 - 4p + 1)$ . Pour résoudre  $-p^2$  ·  $(3 p^2 - 4 p + 1)$ ≤ 0, il est intéressant et aisé de faire l'étude de signe du polynôme à partir du graphique de la fonction  $y = -x^2 \cdot (3x^2 - 4x + 1)$ 

Dans une bonne fenêtre graphique :  $x:$  de –0.1 à 1.2  $X \text{ } S = 0.1$ **y** : de –0.05 à 0.18 Yscl : 0.05

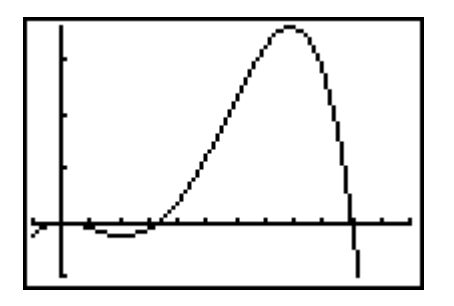

Avec la commande trace, on peut déterminer les points d'intersection avec l'axe horizontal et le point maximum. Ces valeurs peuvent également être calculées avec les différents choix que propose le menu Math de la fenêtre graphique (F5).

Conclusions : si *x* = 0 ,*Pr* **1** = *Pr* **2** = **0** : les éléphants arrivent tous sains et saufs au sol ! si *x* = 1, *Pr* **1** = *Pr* **2** = **1**: les éléphants s'enlisent tous. si **3 <sup>1</sup> <sup>0</sup>** <sup>&</sup>lt; *<sup>x</sup>* <sup>&</sup>lt; , *Pr* **<sup>1</sup>**<sup>−</sup> *Pr* **<sup>2</sup>** <sup>&</sup>lt; **<sup>0</sup>** , les raquettes à petits tamis sont plus sûres. si  $\frac{1}{2}$  < **x** < 1 **3** \_<br><del>1</del> < *x* **< 1 , Pr 1− Pr 2 > 0 , les raquettes à grands tamis sont plus sûres.**  Etude de la variable aléatoire : nombre de raquettes perdues, X (pour les quatre raquettes à petits tamis)

Stocker dans la liste L1 les différentes valeurs de la variable X.

 $\boxed{\text{2nd}}$  LIST OPS  $\boxed{5}$   $\boxed{\text{ALPHA}}$  K,  $\boxed{\text{ALPHA}}$  K, O, 4 fermer la parenthèse puis STO [2nd] L1 ou encore placer directement les valeurs dans L1.

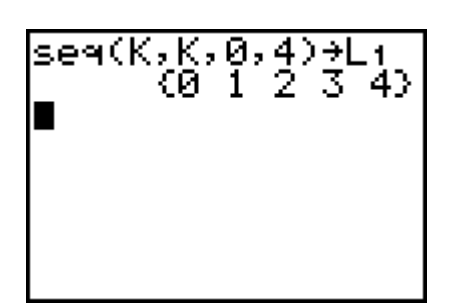

Calculer ensuite les valeurs de la fonction de distribution des probabilités pour différentes valeurs de p (p = 1/3, p = 0.6 et p = 0.9) et stocker les résultats dans les listes L2, L3, L4; pour cela utiliser la distribution binomiale du menu **DISTR** 

Placer le curseur sur la tête de liste L2 puis **ENTER**:

dans la ligne d'édition (en bas de l'écran) taper :  $[2nd]$  DISTR 0 : binompdf $(4, 1/3,$ [2nd] L1 et fermer la parenthèse.

Refaire de même en tête de L3 et L4 avec les autres valeurs de p.

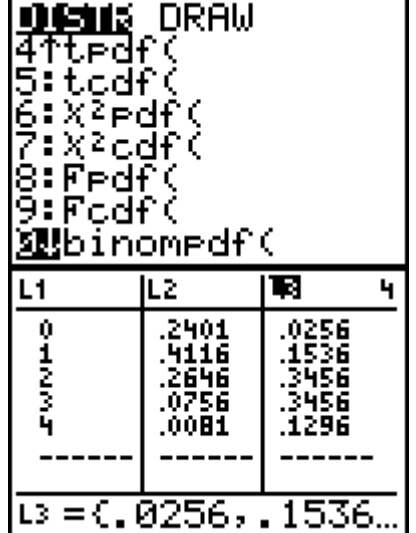

On peut vérifier que *E* = *n* ⋅ *p* et *V* = *n* ⋅ *p* ⋅(**1**− *p*) en appliquant les formules qui les définissent.

On effectue la somme des produits L1\*L2 avec la combinaison de touches suivante :  $\sqrt{2nd}$  LIST MATH  $\sqrt{5}$  : sum( $\sqrt{2nd}$  L1\*  $\sqrt{2nd}$  L2 fermer la parenthèse; stocker cette valeur, par exemple, dans E.

De même avec L1, L3 et L1, L4.

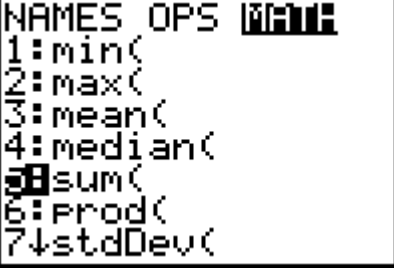

Pour la variance,  $[2nd]$  LIST MATH  $5:$  sum(  $($   $[2nd]$   $L1$  -  $[ALPHA]$   $E)$ <sup>2</sup>  $*$   $[2nd]$   $L2$ , fermer la parenthèse et stocker, par exemple, dans V.

Les valeurs obtenues peuvent se mettre sous forme de fraction avec MATH MATH  $1 : \blacktriangleright$ Frac

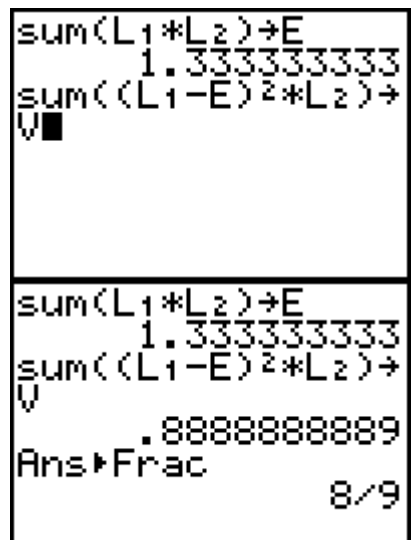

Pour représenter graphiquement les différentes distributions, entrer dans le menu STATPLOT (avec 2nd), placer le curseur sur Plot 1 et [ENTER].

Choisir les caractéristiques définies sur l'écran ci-contre.

Ensuite GRAPH pour obtenir la représentation des données.

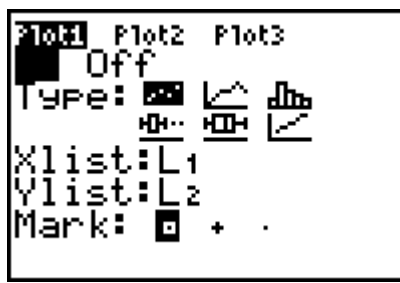

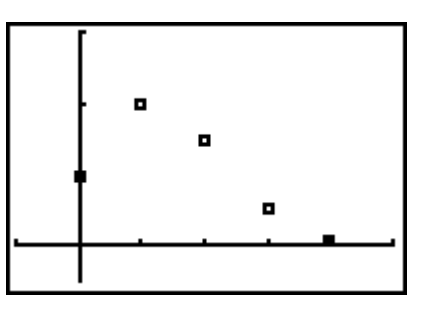

On peut faire de même avec les autres listes (L3 et L4).

Il est possible de représenter également la fonction de répartition  $F(x) = Pr(X \leq x)$ .

On entre les probabilités cumulées dans une nouvelle liste avec la fonction cumSum :

2 Ι 3:List 7:cumSum( l3 fermer  $|a|$   $\ast$   $|b|$ .

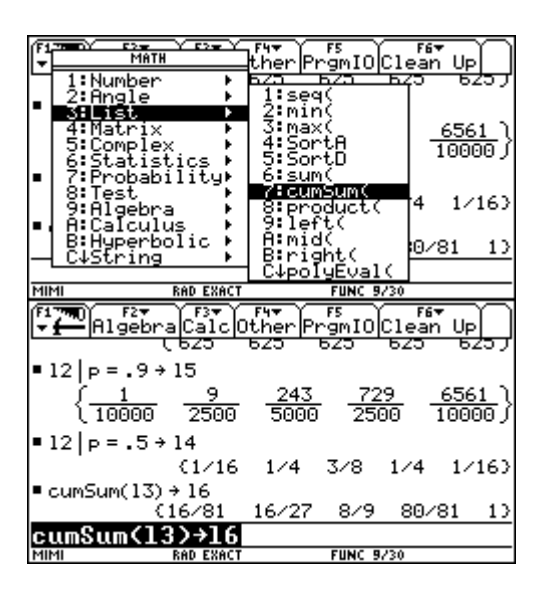

Pour représenter la fonction de répartition, il faut utiliser des fonctions qui se trouvent dans le catalogue et qui permettent de tracer des segments horizontaux.

NewPlot 1, 1, l1, l6 trace les points dont les abscisses se trouvent dans l1 et les ordonnées dans l6.

2 et chercher NewPlot compléter avec 1, 1, l1, l6

La fonction Line trace les segments dont on donne les origines et les extrémités.

La séquence à écrire est la suivante : For i, 1, 5 : Line i-1, l6[i], i, l6[i] : EndFor

Voici la suite d'instructions nécessaires : 2 For i , 1 , 5 2 **:** 2 Line i-1 , l6 2 [ i 2 ] , I , l6 2 [ i 2 ] 2 **:** 2 EndFor

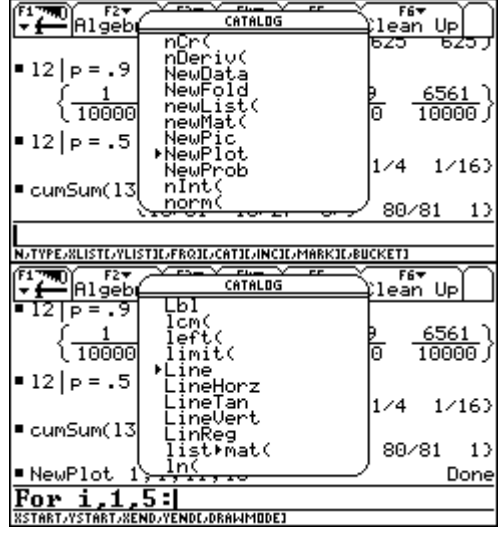

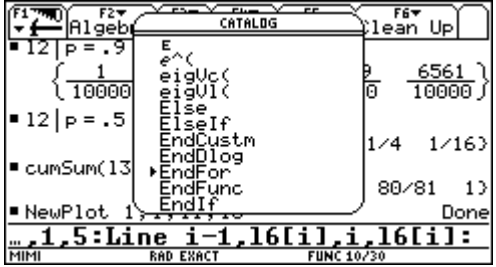